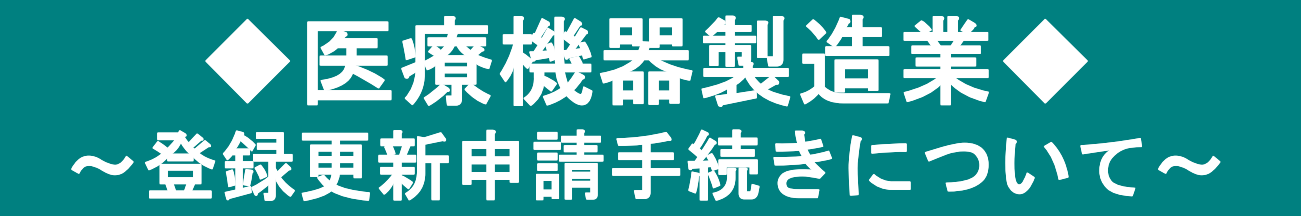

# 【電子申請ソフトを利用した申請書の作成方法】

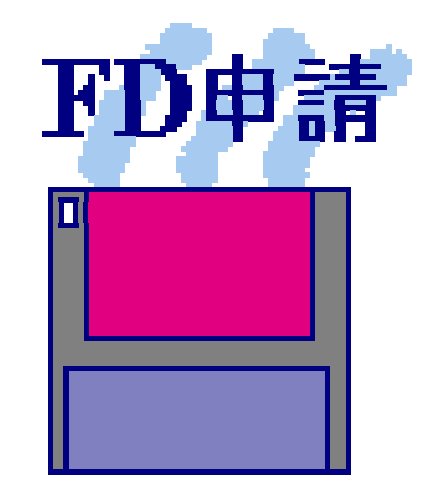

### 福岡県保健医療介護部薬務課

**STEP**1.登録更新申請に必要なデータの準備

### **STEP1-1** 申請者データの準備

# 【申請者の情報(例)】<br>」 <sub>提出 者 (</sub>★ <del>壮</del>)

- 1. 提出者(本社)
	- ①業者コード :123456<u>000【半角】(9桁</u>)<br>②郵便受具 :100-9016【半角】
	- ②郵便番号 :100-8916【半角】
		- : 東京都千代田区霞が関1-2-2【全角】
	- 40法人名 :株式会社厚生労働省(こうせいろうどうしょう)【全角】
	- ⑤代表者氏名:代表取締役 厚生太郎(こうせいたろう)【全角】
- 2.担当者

③住所

- ⑥郵便番号 : 812-8577【半角】<br>⑦仕正 : 垣四県垣四古増3
- ⑦住所:福岡県福岡市博多区東公園7-7 【全角】
- ⑧氏名:福岡太郎(ふくおかたろう)【全角】
- ⑨所属 :株式会社厚生労働省 福岡支店【全角】<br>⑩重ぎ来号 :002–642–2296 【半名】
- ⑩電話番号 : 092-643-3286 【半角】<br>⑪E^v<del>系</del>旦 : <sup>002</sup>-643-2205 【半角】
- ①FAX番号 :092-643-3305 【半角】<br>@メールアドレフ:vekumu@nref\_fukueke
- ⑫メールアドレス:yakumu@pref.fukuoka.lg.jp 【半角】
- 3.その他

```

⑬業務を行う役員:厚生太郎(こうせいたろう)【全角】⑫業務を行う役員:厚生花子(こうせいはなこ)【全角】
```
**STEP**1.登録更新申請に必要なデータの準備

### **STEP1-2** 事業所データの準備

# 【事業所の情報(例)】<br><sub>【</sub> 制浩託〈医療機器

- 1.製造所(医療機器製造業)
	- ①業者コード :123456<u>001</u>【半角】(9桁)<br>②発録受具 :40P7200000
	- ②登録番号 : 40BZ200999<br>②登録年日日 : 亚成26年11
	- ③登録年月日 : 平成26年11月25日<br>④制浩正の正左地:垣田県垣田吉堵タ
	- ④製造所の所在地:福岡県福岡市博多区東公園7-7【全角】
	- ⑤製造所の名称 :株式会社厚生労働省 福岡支店
		- (こうせいろうどうしょう ふくおかしてん)【全角】

## <u>2. 責任技術者</u> ※なお、責任技術者の住所も入力時に必要です。<br>《科理盟一郎(ミイおかいちるう)

⑥福岡一郎(ふくおかいちろう)

医薬品医療機器等法施行規則第114条の53第○項○号

※該当するものを選択してください。<br>-

# **STEP2**.登録更新申請書の作成(データ入力)**STEP2-1** 電子申請書作成の起動

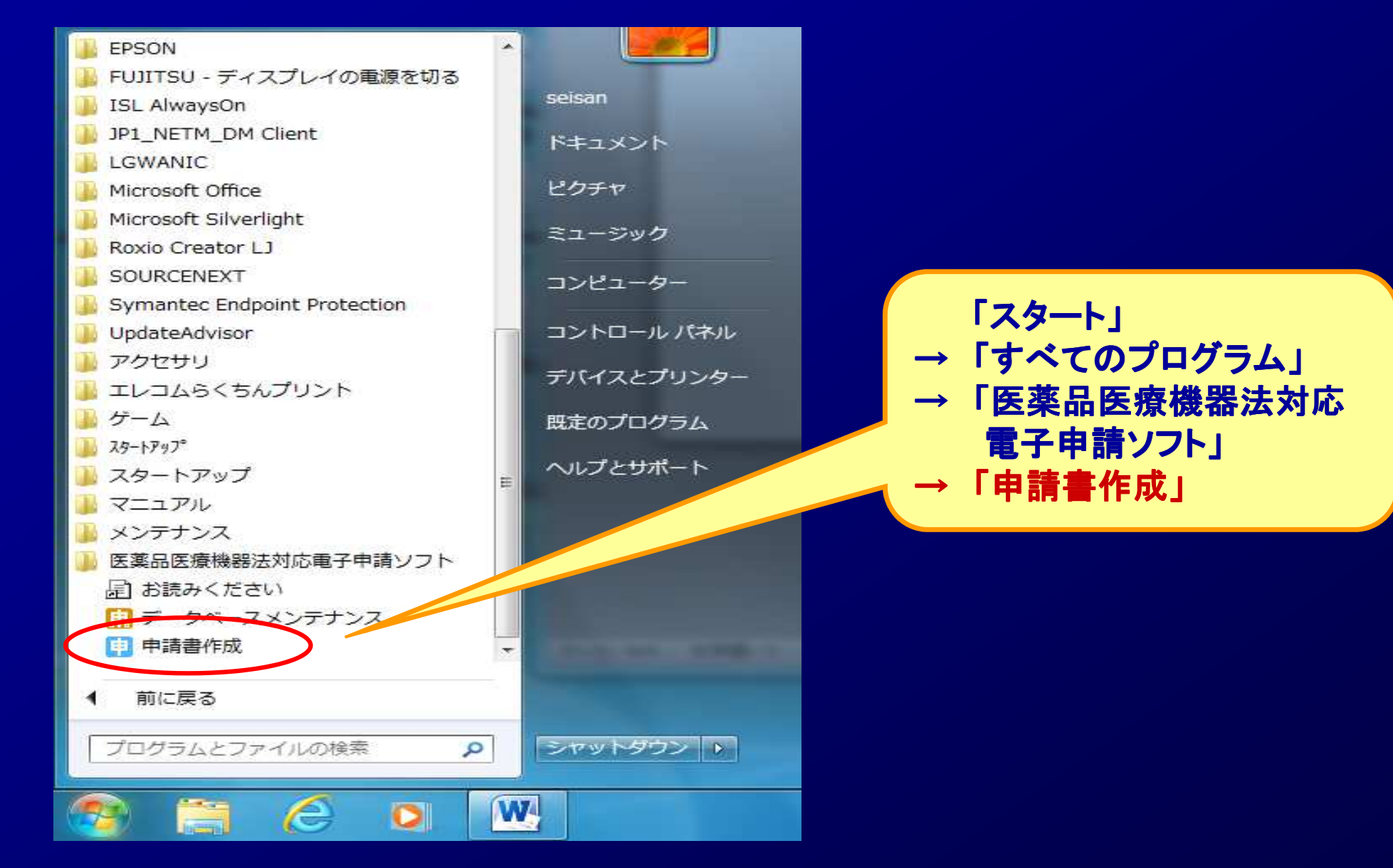

### **STEP2**.登録更新申請書の作成(データ入力)

# **STEP2-2** 申請書の選択

### (例)医療機器製造業登録更新申請書

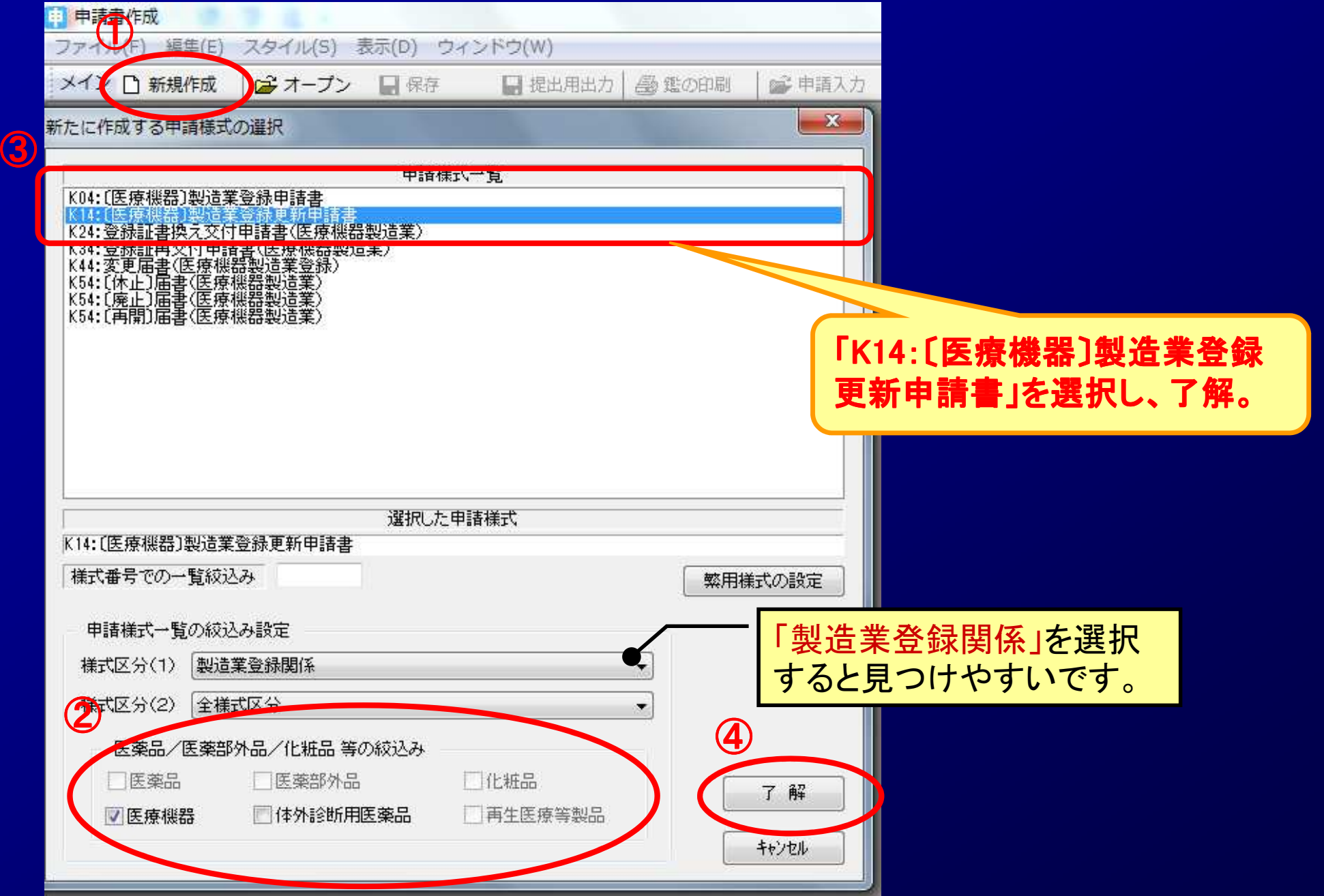

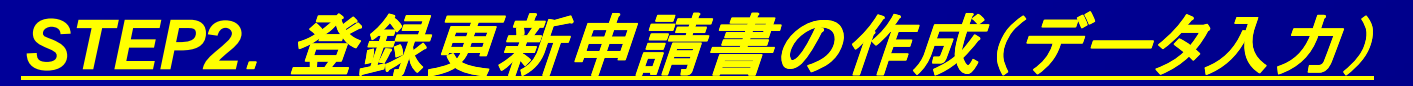

### **STEP2-3** 申請書のデータ入力

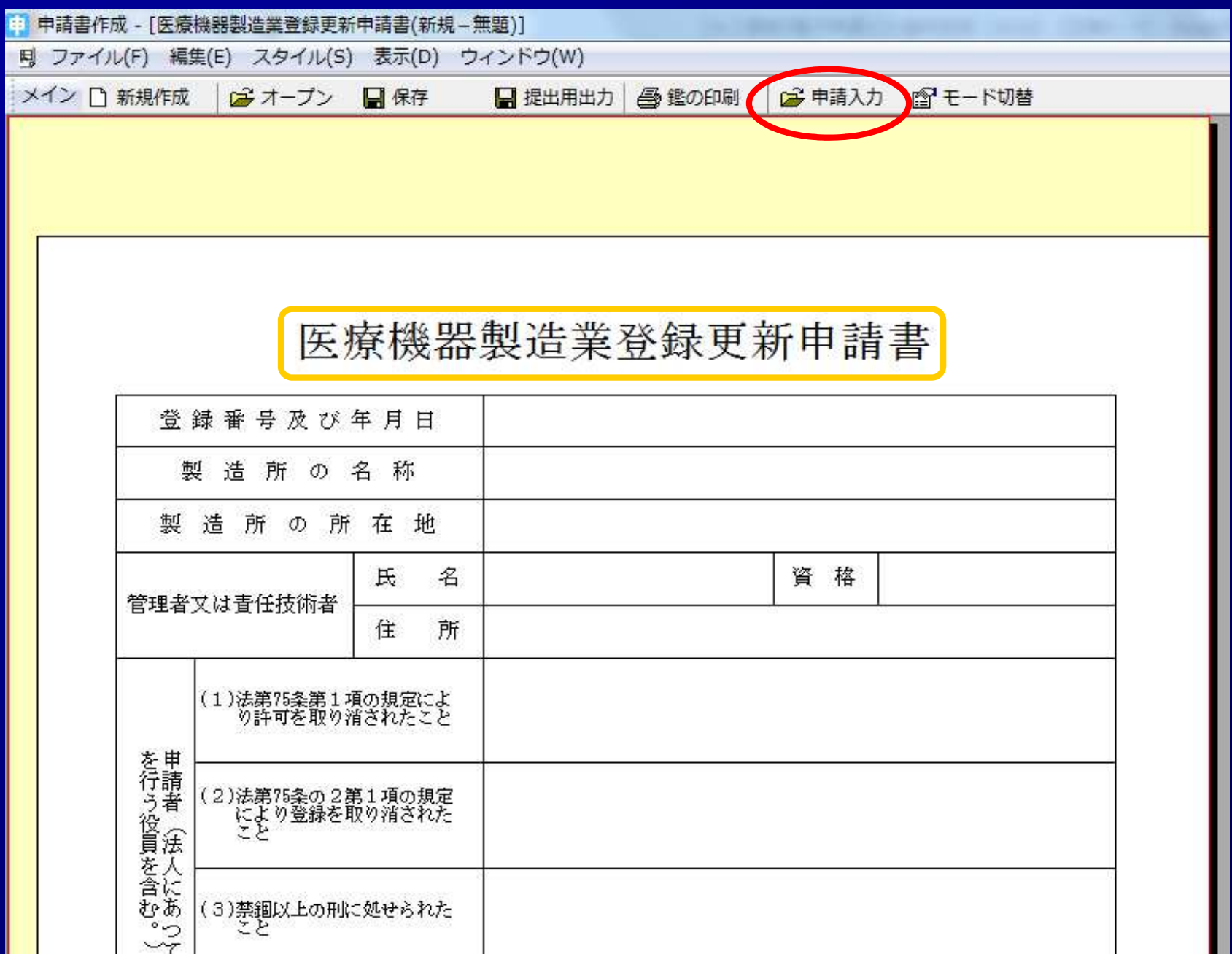

# **STEP2**.登録更新申請書の作成(データ入力)**STEP2-4** 申請書のデータ入力

申請データ作成 (K14: [医療機器] 製造業登録更新申請書)

管理情報 共通ヘッダ 申請の別 登録番号及び年月日 製造所の名称/所在地 管理者又は責任技術者 業務を行う役員 申請者の欠格条項 備 者

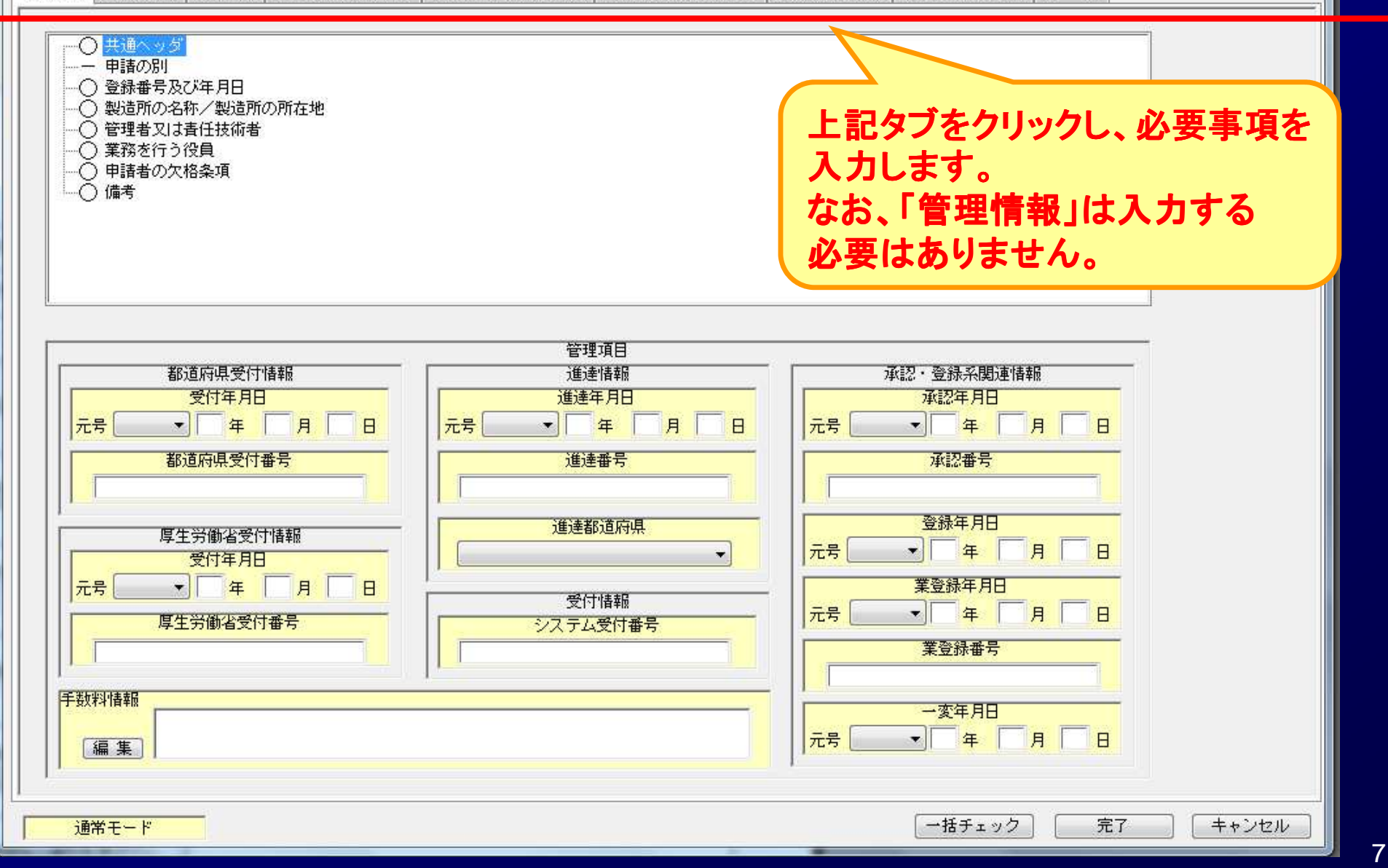

 $-x -$ 

### **STEP2**.登録更新申請書の作成(データ入力)

# **STEP2-5** 申請書のデータ入力

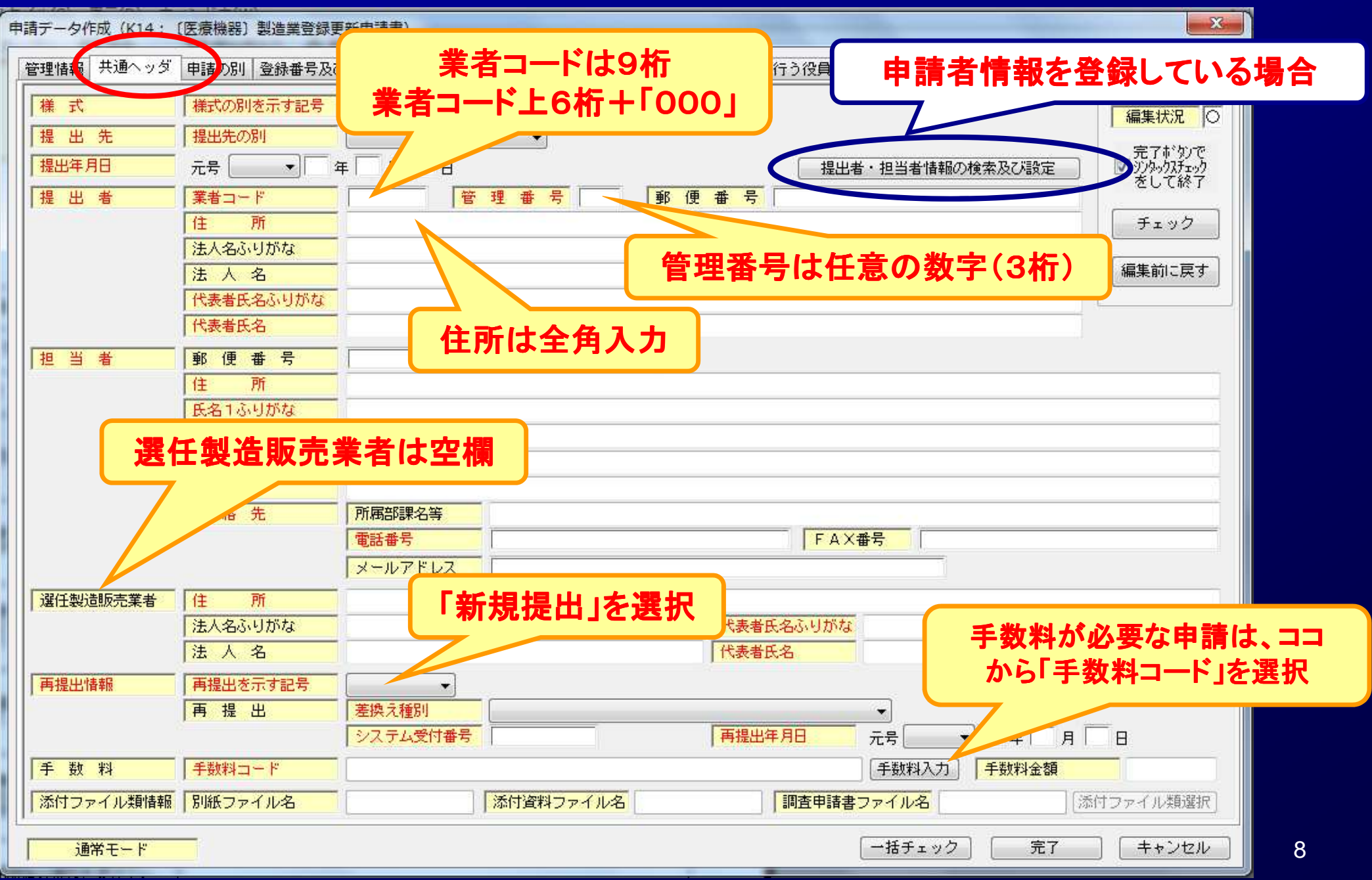

 $\mathsf{F}$ 共通ヘッダ」 (入力例)

中請データ作成 (K14: 〔医療機器〕製造業登録更新申請書)

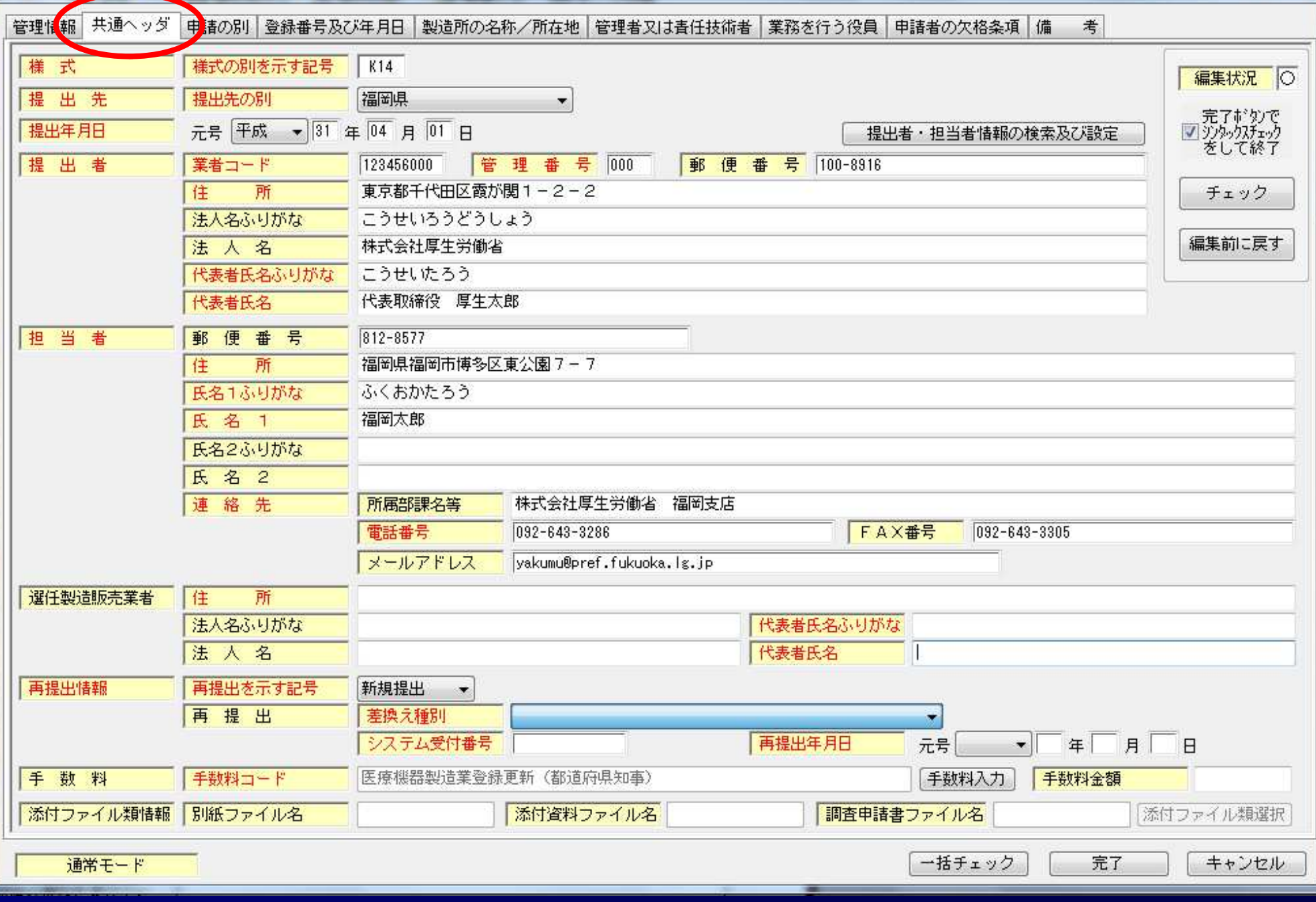

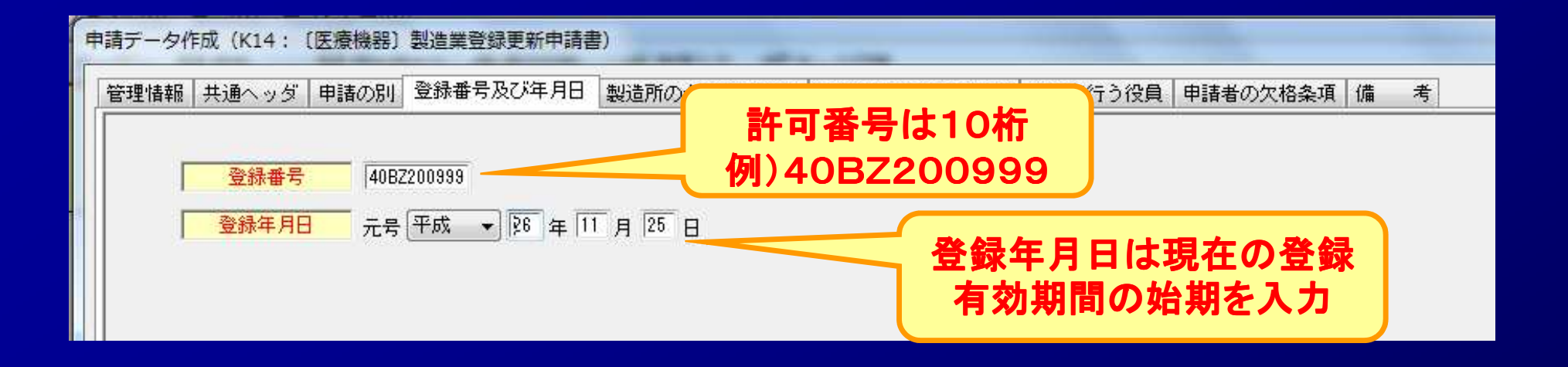

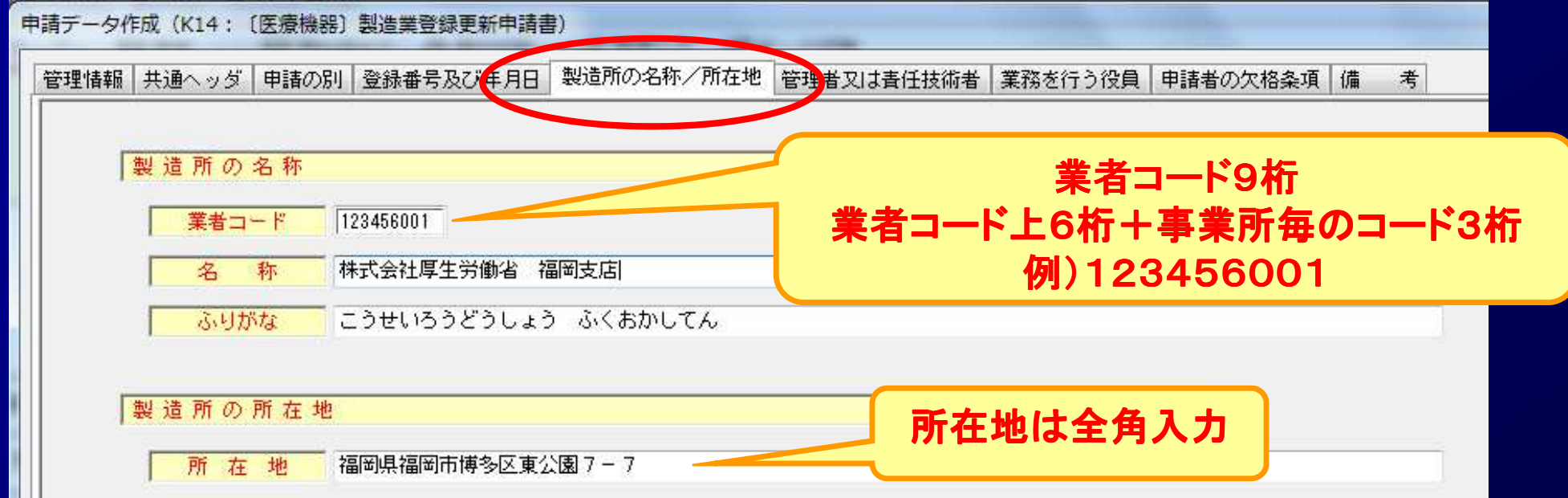

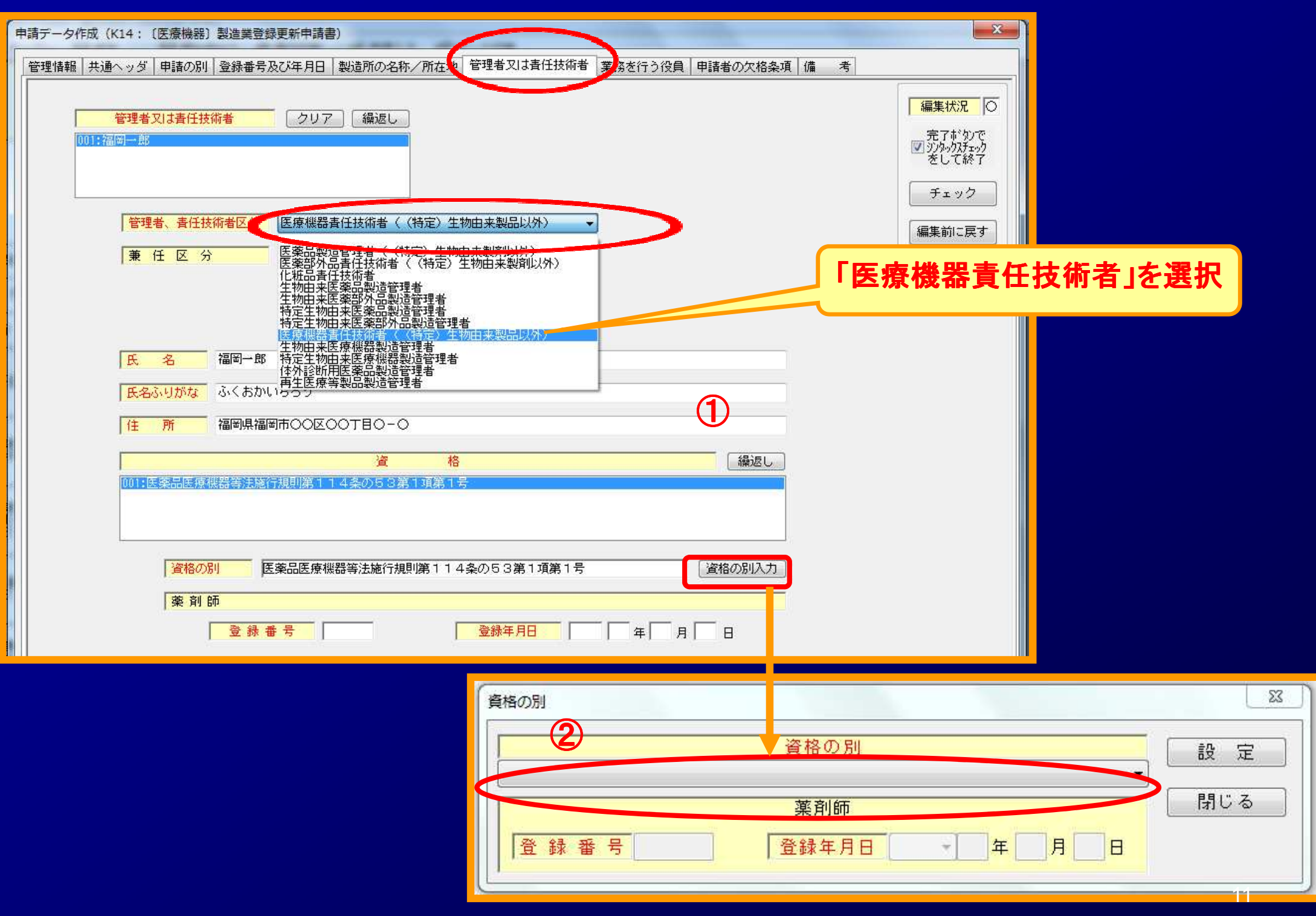

#### 該当する資格を選択

114条の53第1項第1号 :大学等で専門の課程を修了した者<br>114条の53第1項第2号 ·高校以上で車門の課程を修了+3 114条の53第1項第2号 :高校以上で専門の課程を修了+3年の従事経験<br>114条の53第1項第3号 :5年の従事経験+講習会修了 114条の53第1項第3号 :5年の従事経験+講習会修了

(一般医療機器のみを製造する製造所) 114条の53第2項第1号:高校以上で専門の課程を修了した者114条の53第2項第2号:専門の科目を修得+3年の従事経験

### (設計のみを行う製造所)

114条の53第3項:設計に係る部門の責任者として指定する者

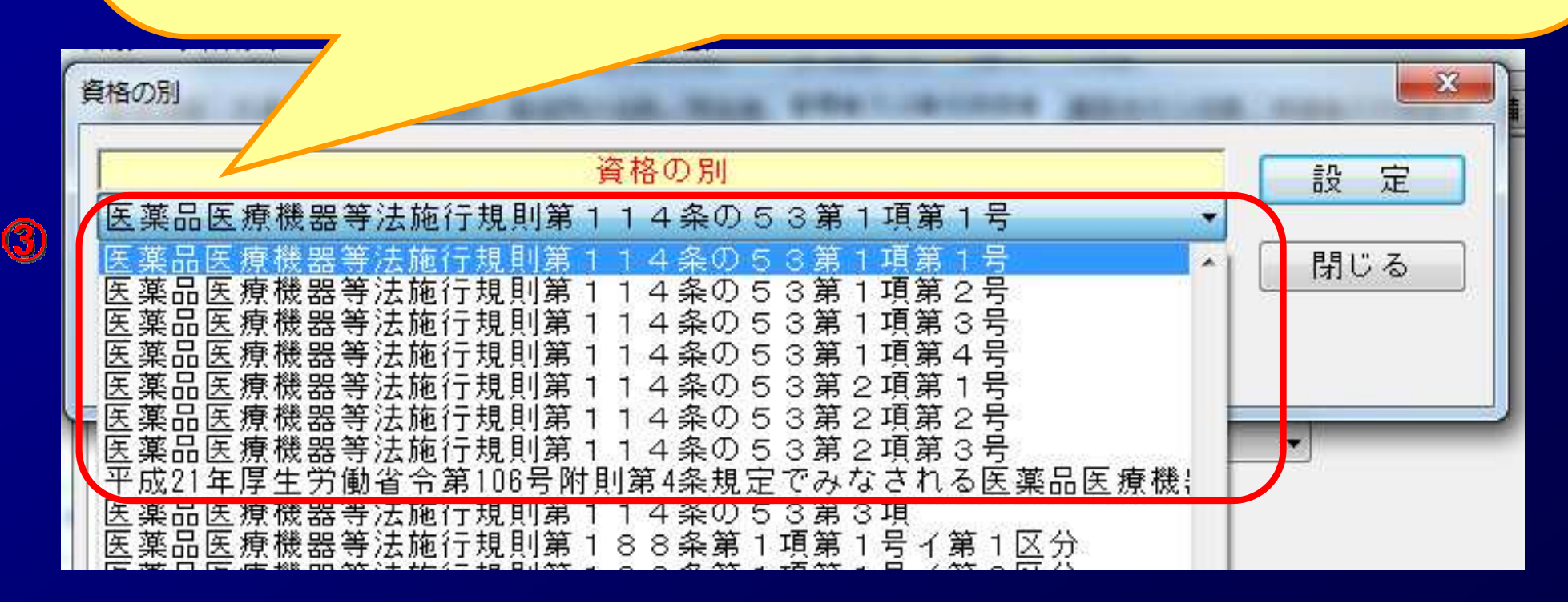

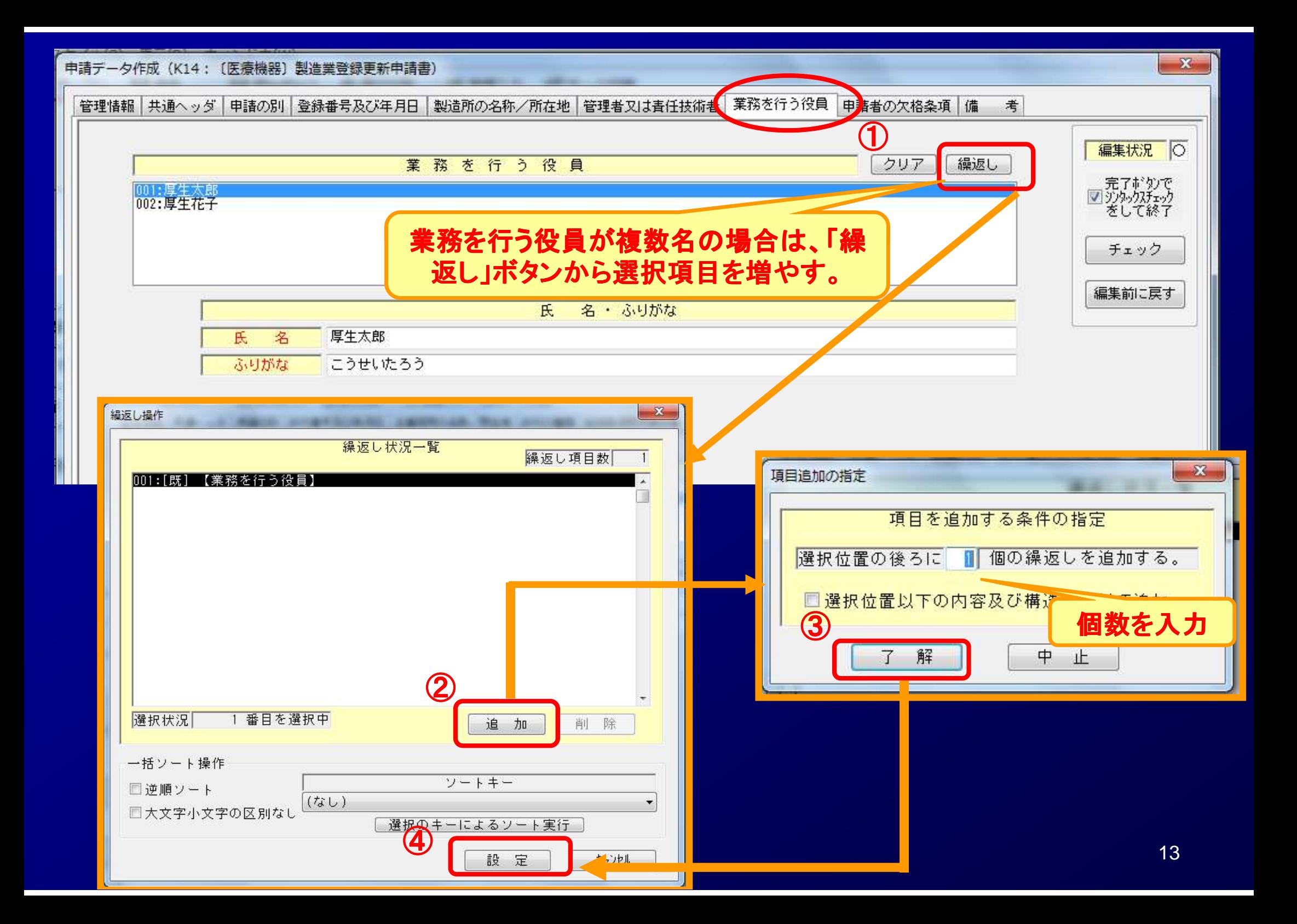

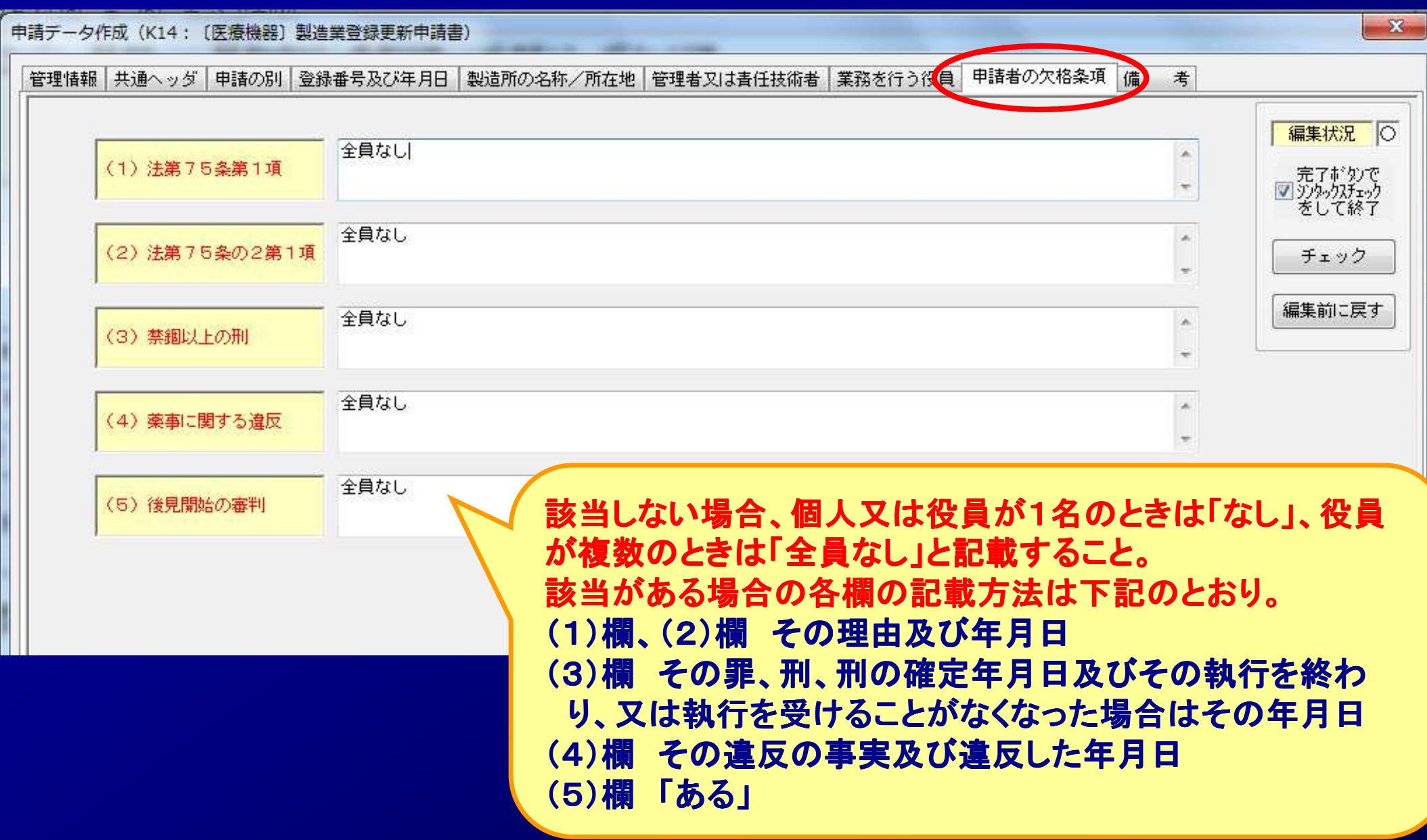

14

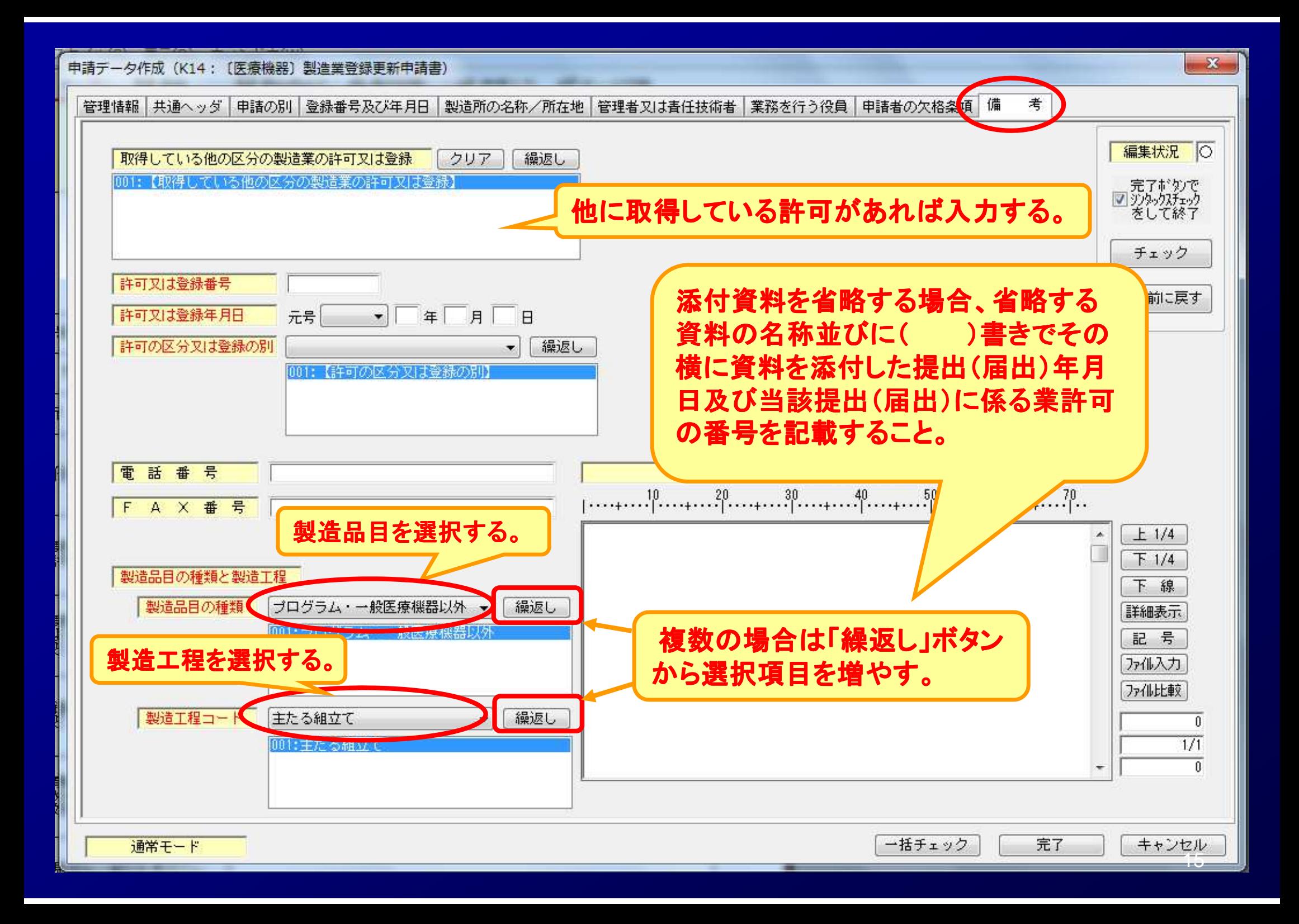

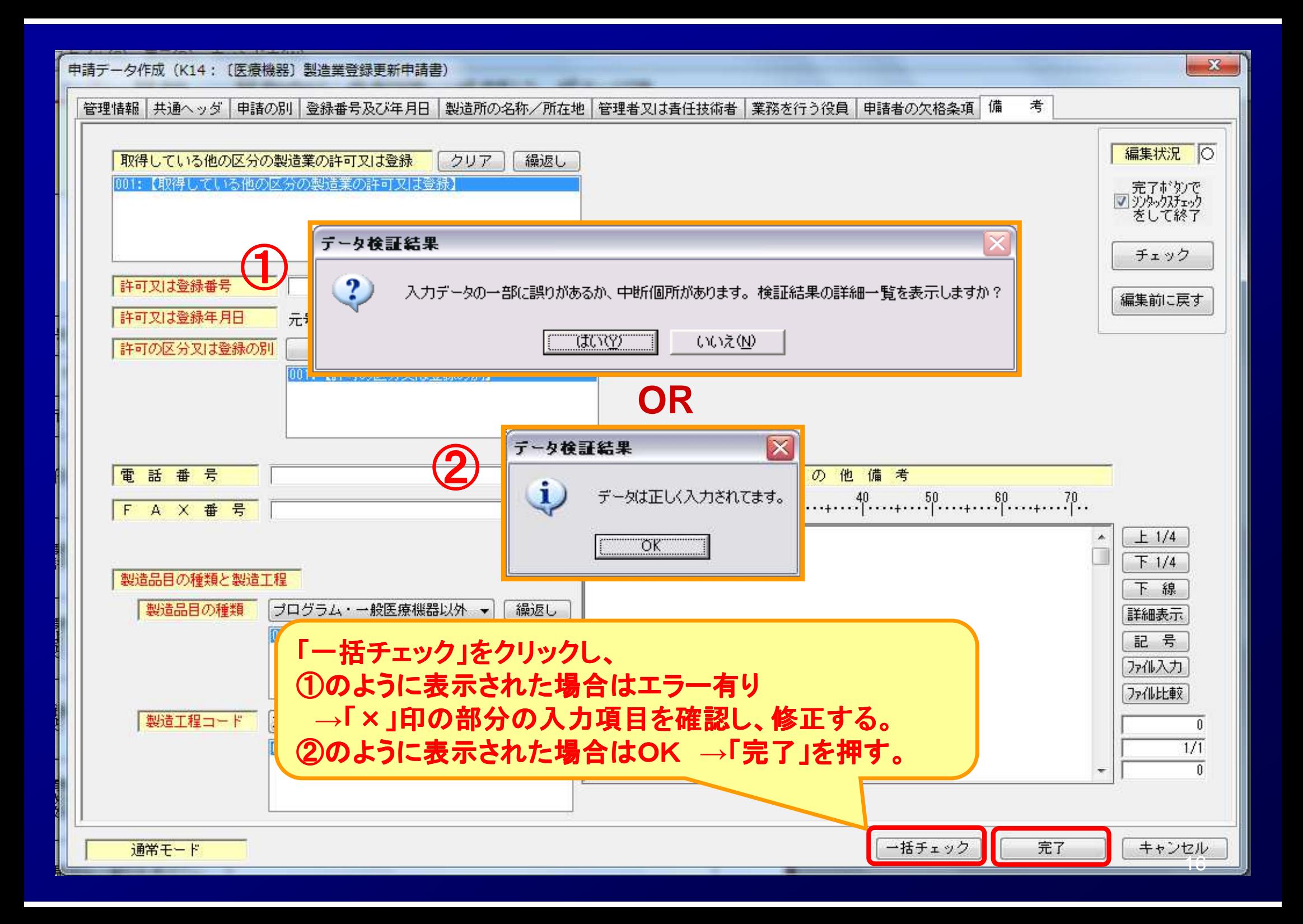

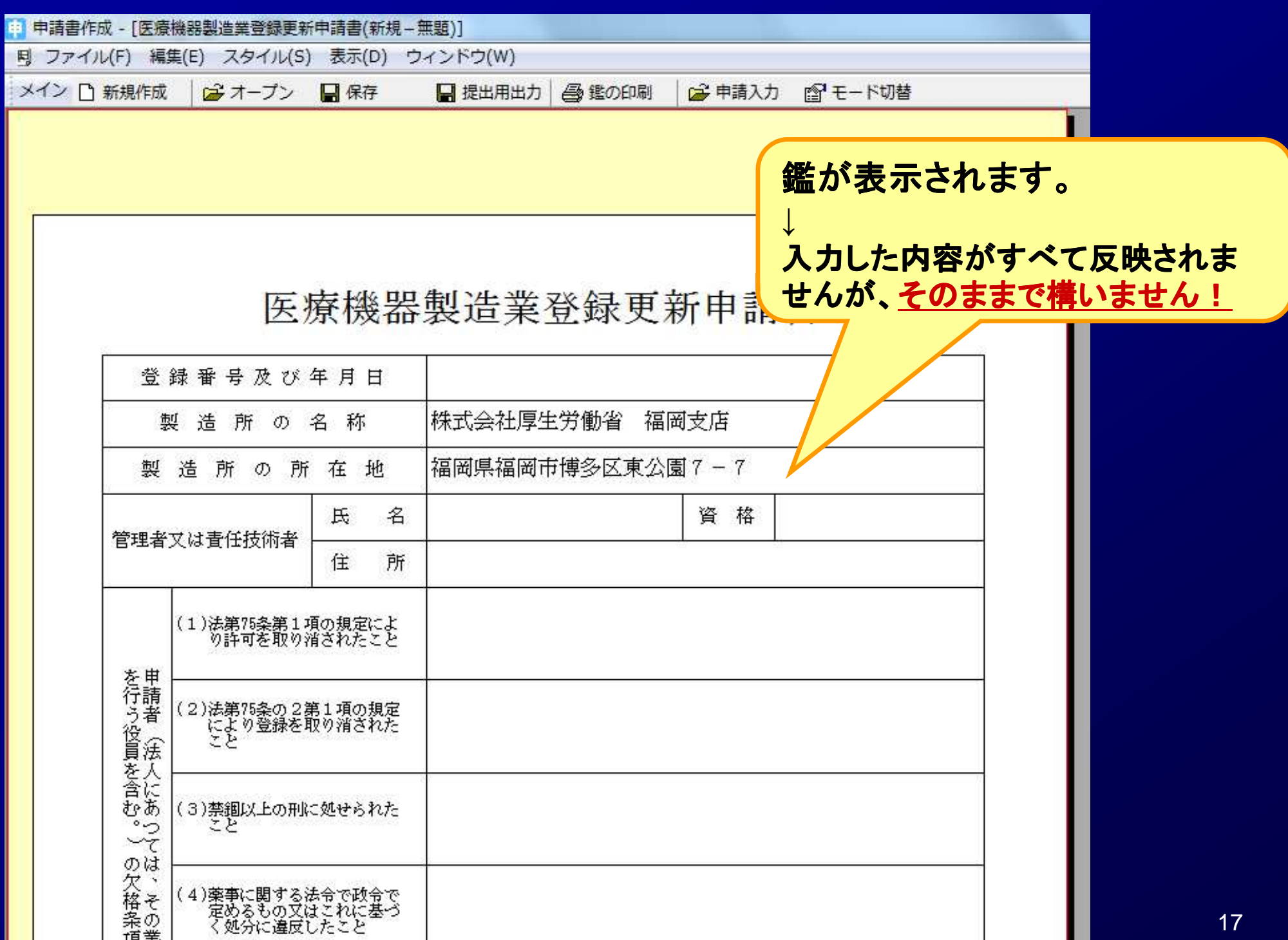

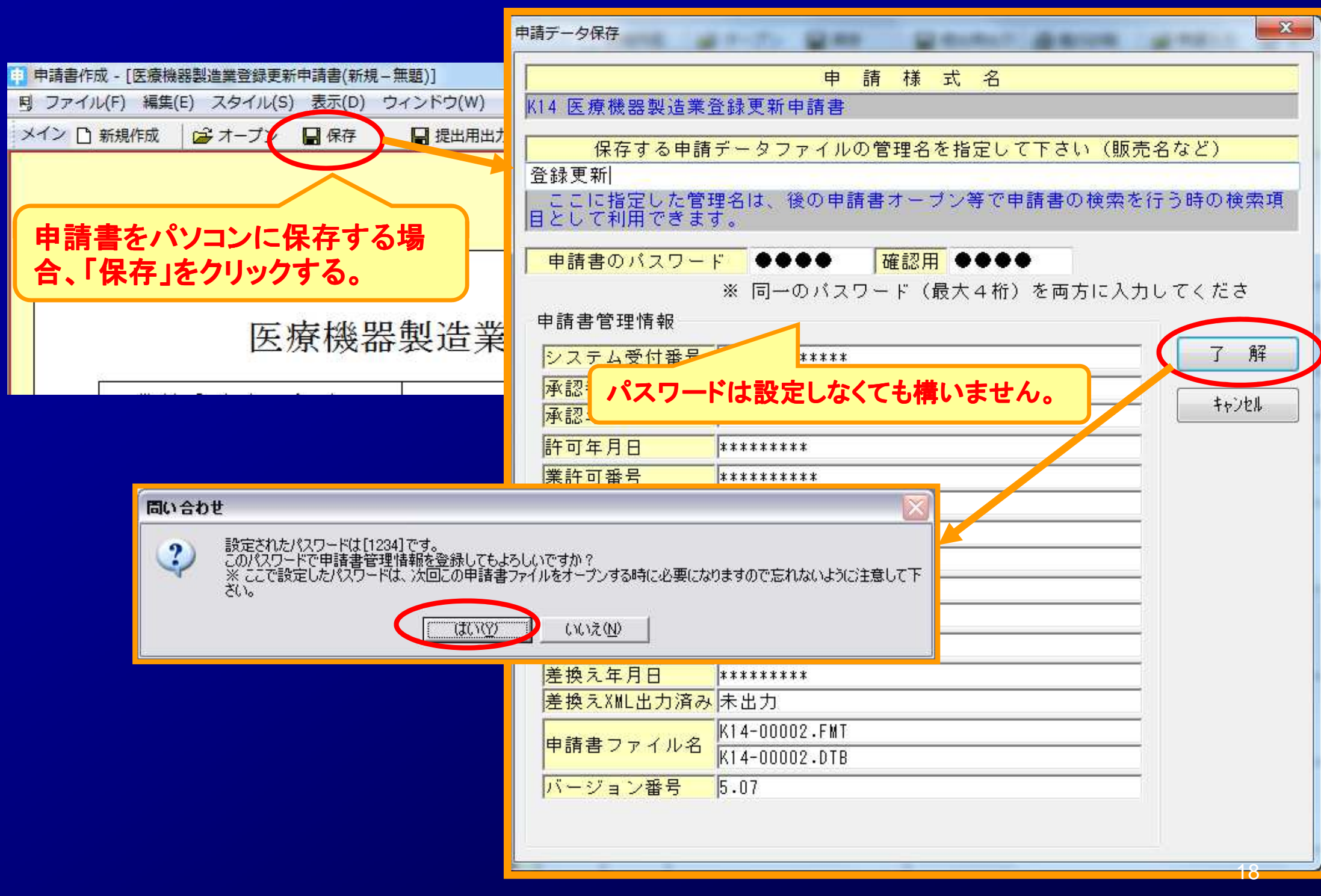

### **STEP3**.登録更新申請書の印刷**STEP3-1** 申請書書面の印刷

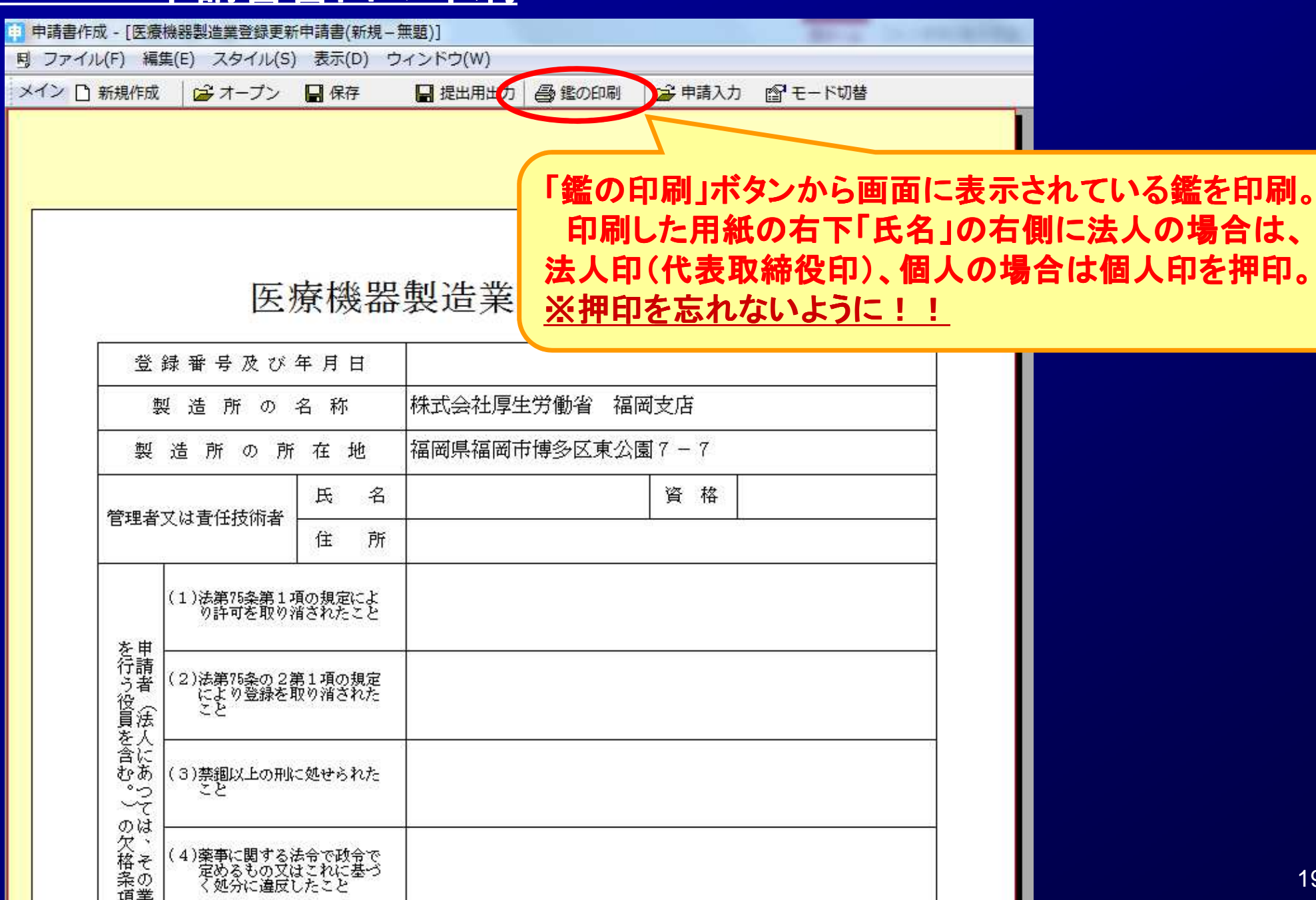

### **STEP3**.登録更新申請書の印刷**STEP3-2** 申請書内容の印刷

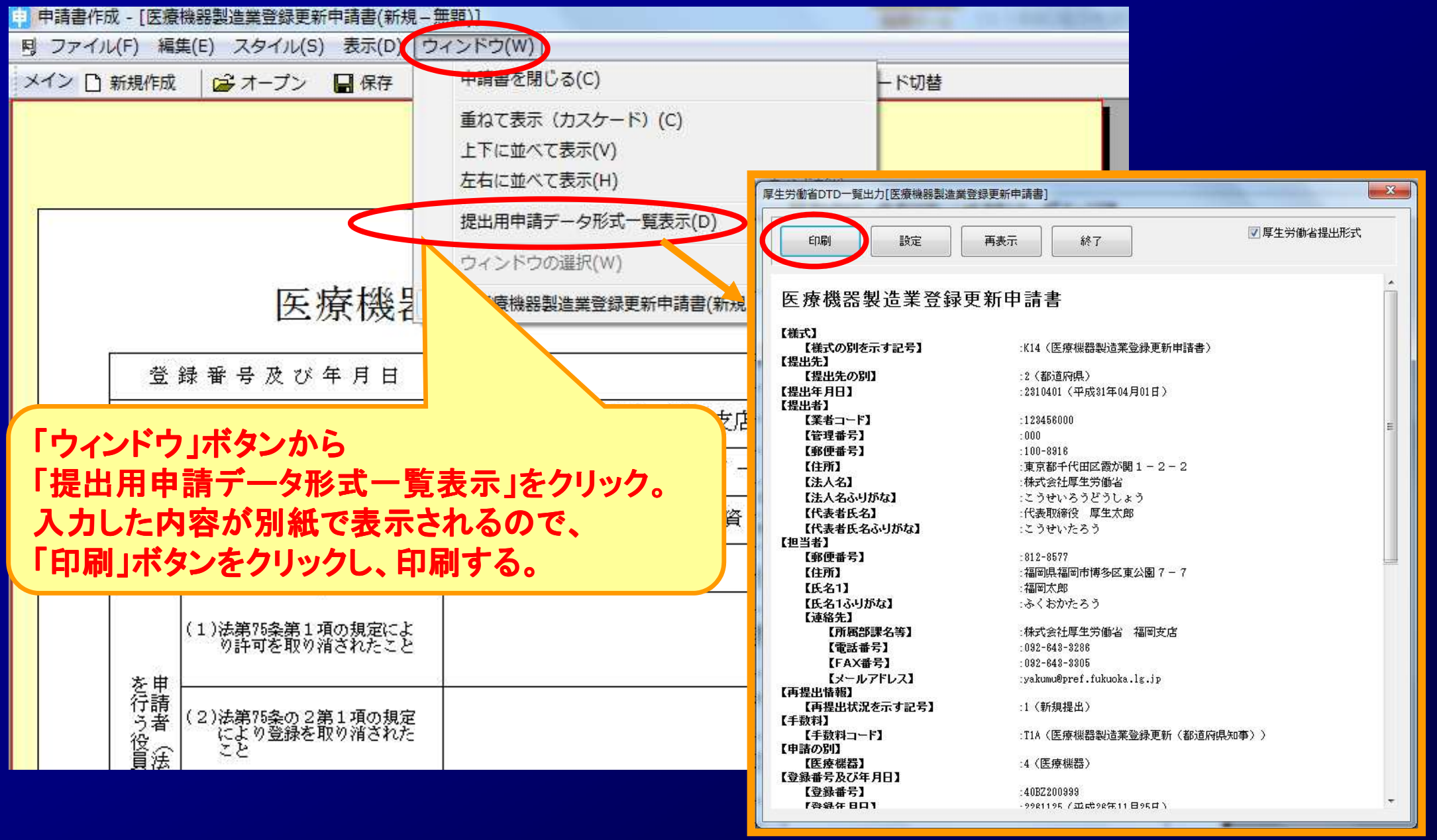

#### **STEP4**.登録更新申請書FDの作成**STEP4-1**申請書FDの作成

# FD提出の場合

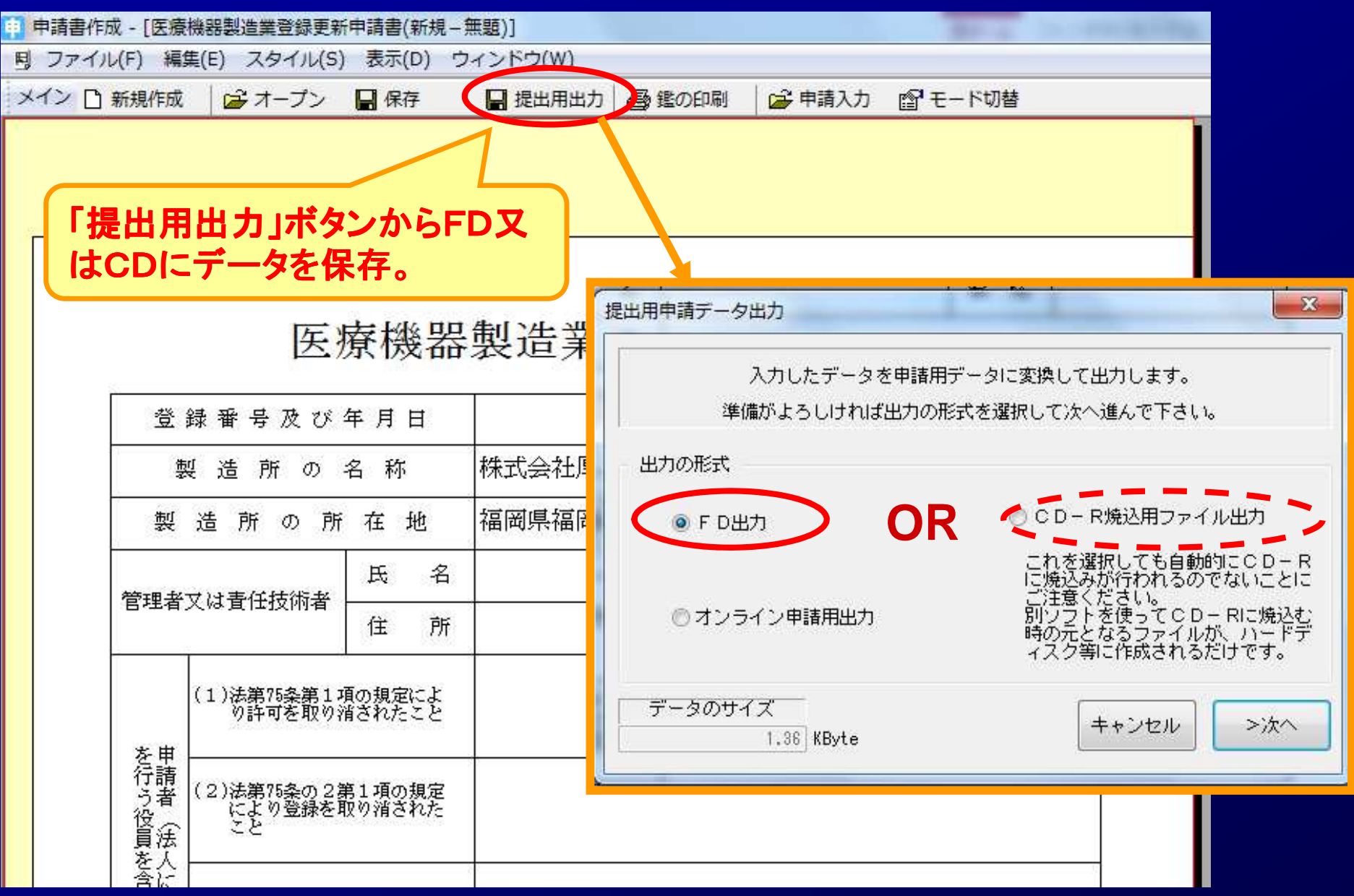

### **STEP**4.登録更新申請書FDの作成**STEP4-1-1** 申請書FDの作成

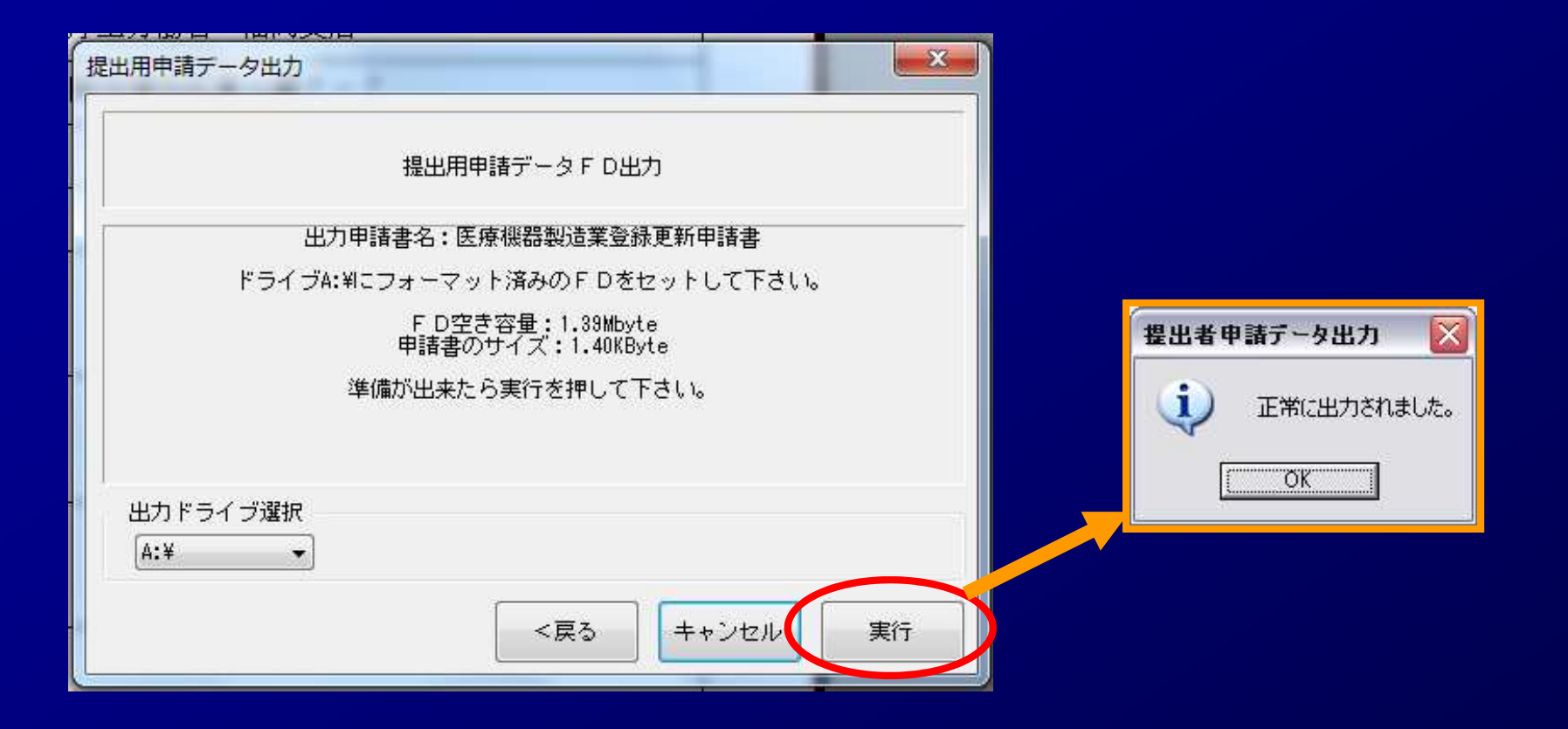

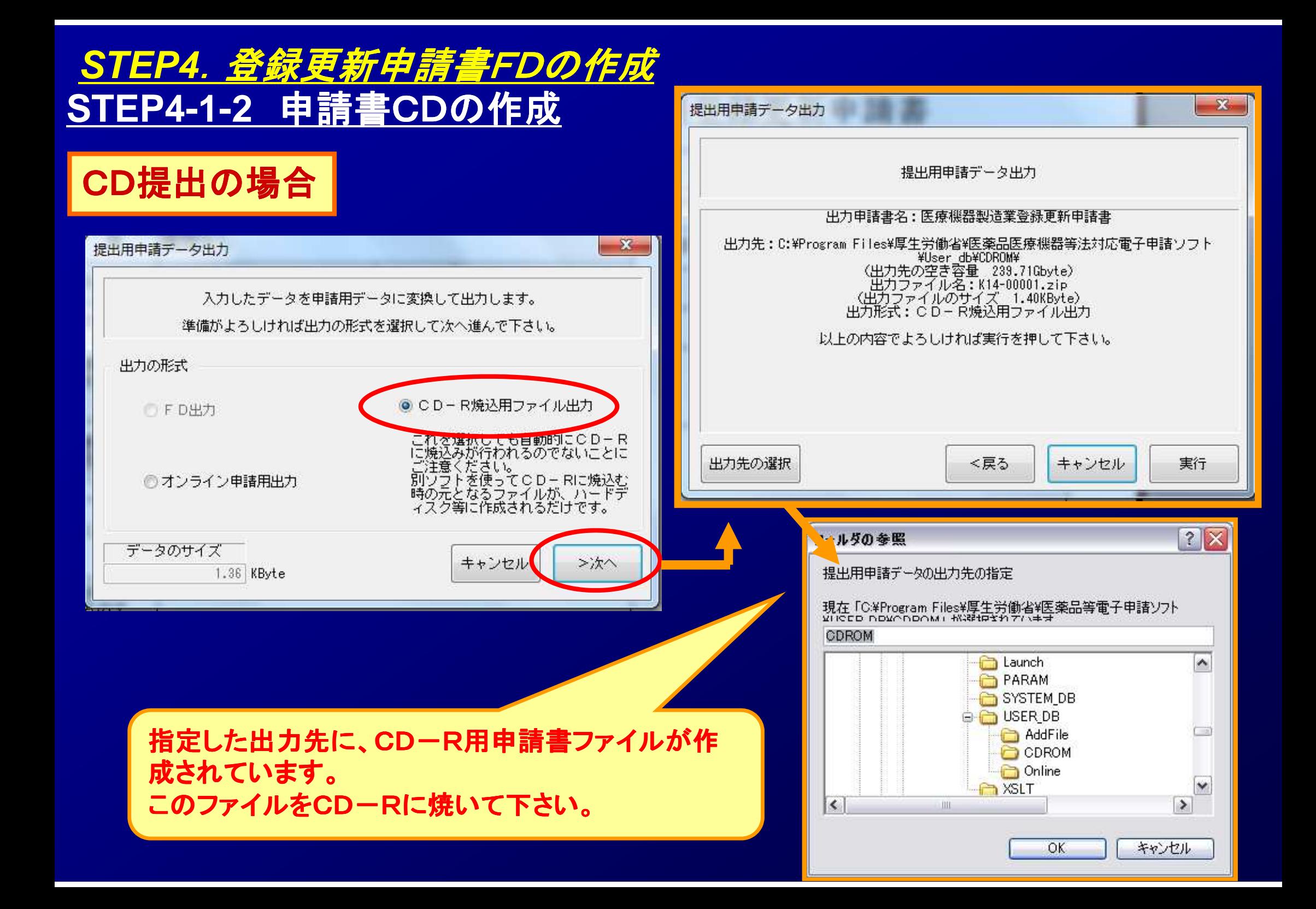

**STEP4**.登録更新申請書FDの作成

# **STEP4-2** 電子申請の終了

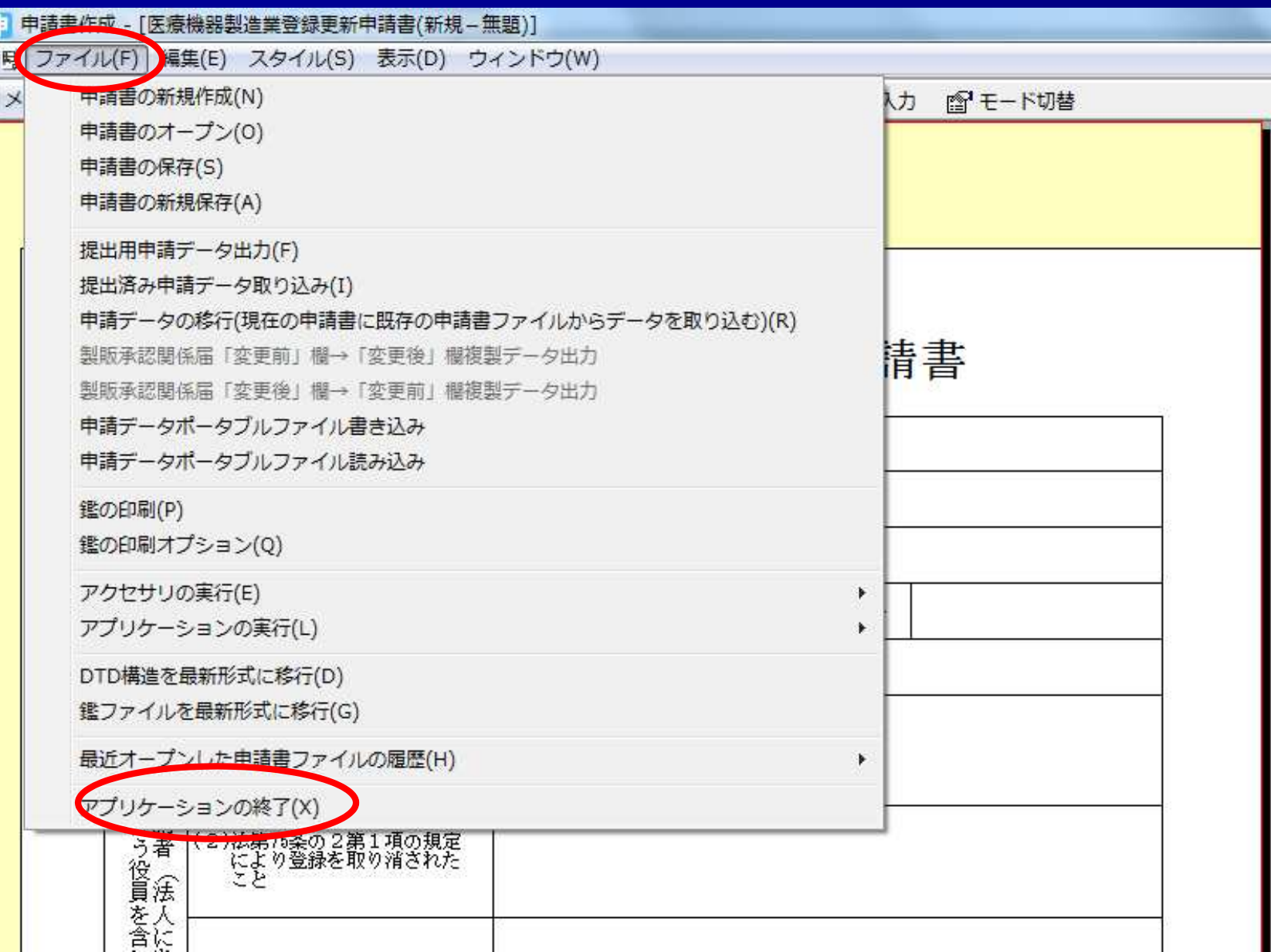

### **STEP4**.登録更新申請書FDの作成**STEP4-3-1** 作成した申請書FDの読み込み

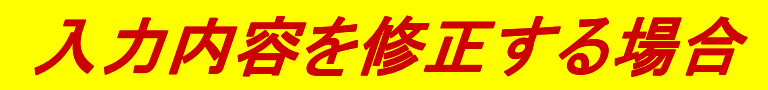

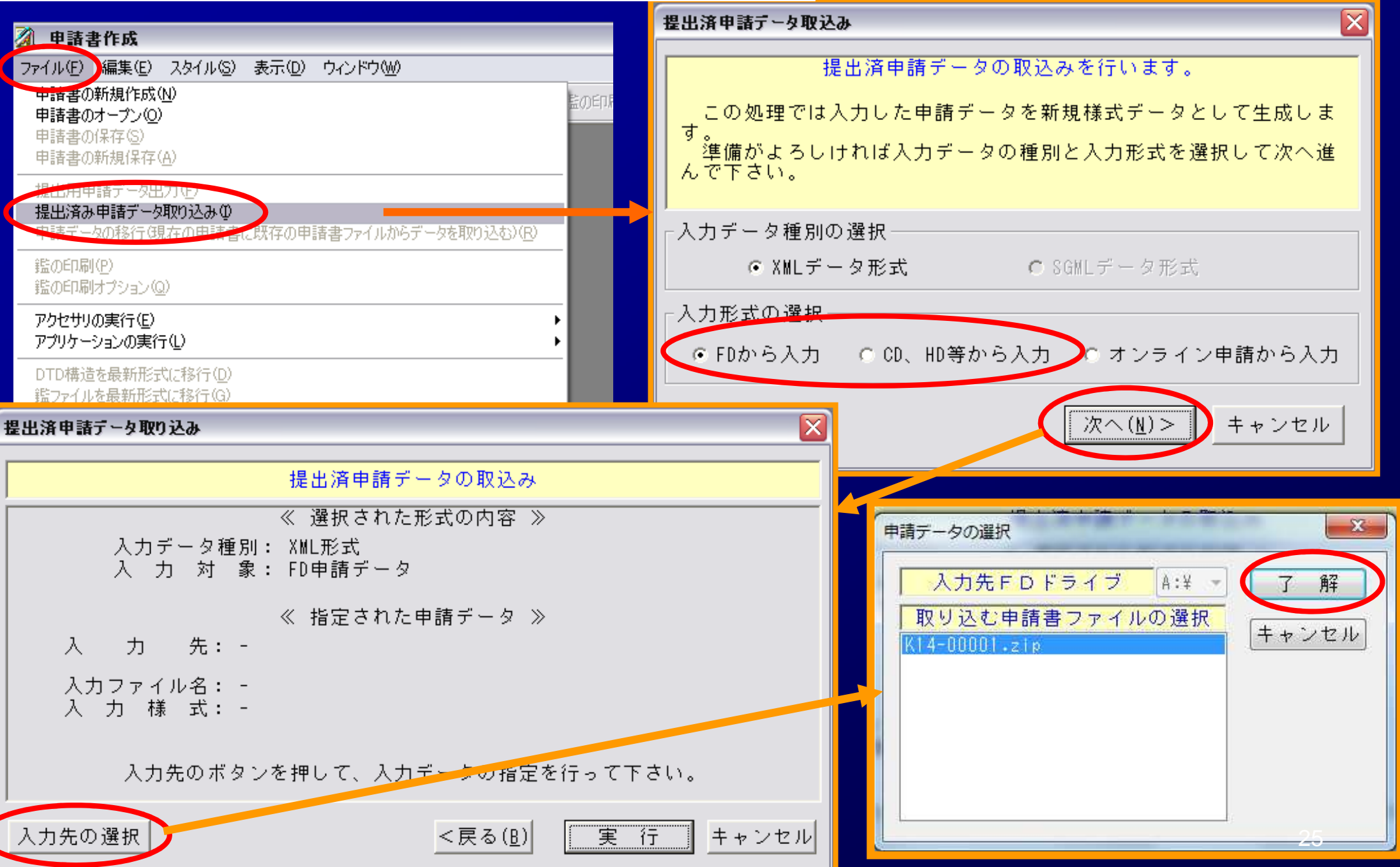

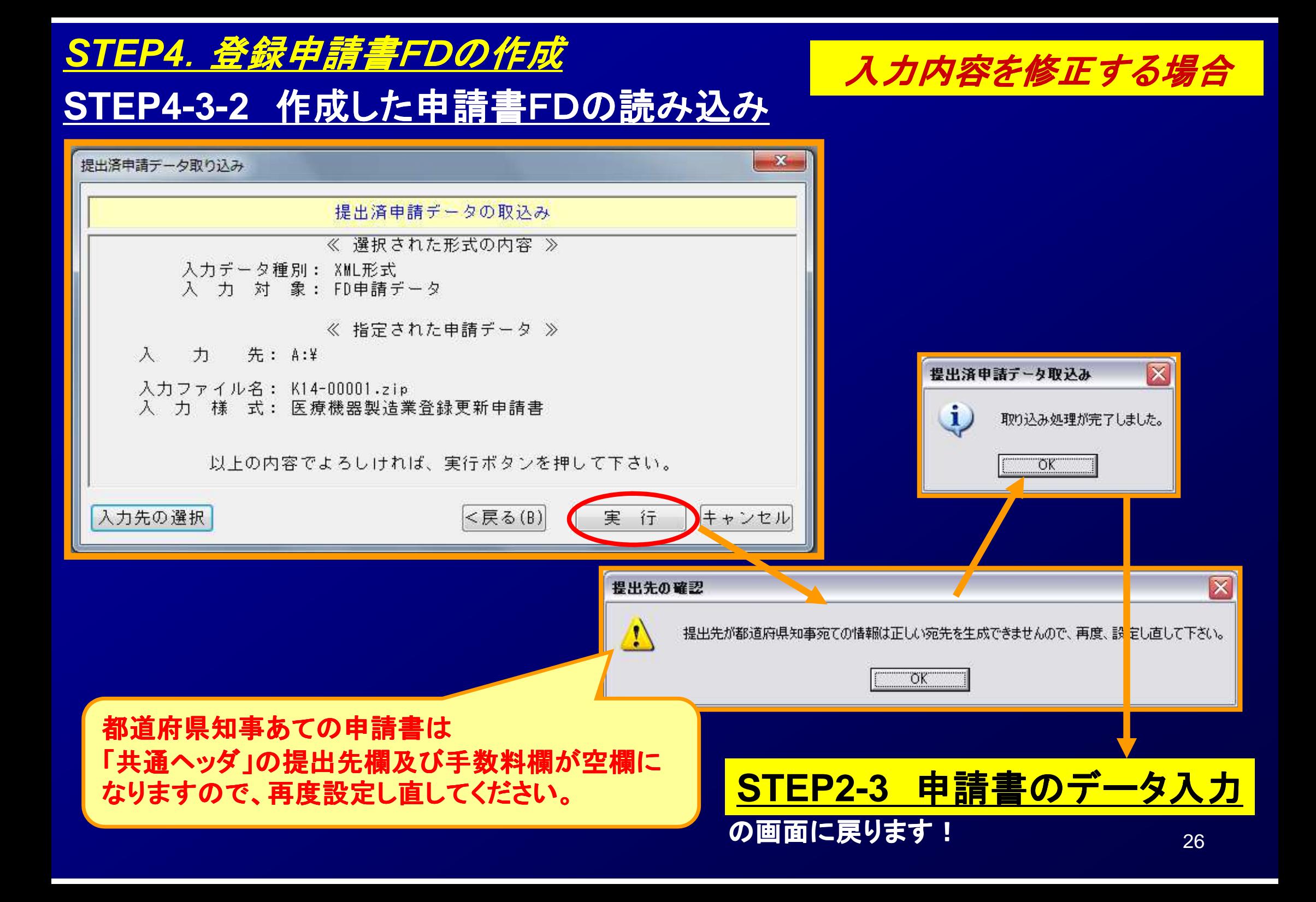

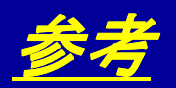

### 電子申請ソフトの操作マニュアル

2 基本操作マニュアルのダウンロード [約8.81MB][2018.06.01 UPDATE]

 $\overline{\mathbf{v}}$ 申請品目一括登録用入力ツールのダウンロード [約0.1MB][2009.07.31 UPDATE]

→ 申請品目一括登録機能マニュアルのダウンロード [約1.0MB] [2009.07.31 UPDATE]

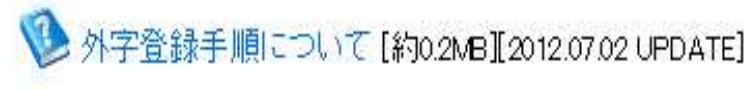

メールサービス配信申し込み

※申請ソフトのバージョンアップ情報などをお届けいたします。

メールサービス配信申し込みはコチラ

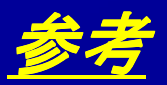

### 電子申請ソフトの操作方法に関するお問合せ

#### お問合せについて

【申請ソフト】、【QMS適合性調査手数料計算ツール】、【一括届出・一括廃止添付資料】のサポートは、申請ソフトヘルプデスクで行っております。 質問等は、原則E-Mailにて受付けております。 申請書等の記載内容・提出方法等の内容面・運用面の事項に関しては、直接提出先の行政機関の窓口にお問い合わせ下さい。 なお、ヘルプデスクの対応時間は下記の通りとなっておりますので、あらかじめご了承ください。

申請ソフトのバージョンアップは、随時行われます。 定期的に訪問していただけるようお願いいたします。

● 受付時間 930 ~ 1700 (土、日祝祭日を除く)

● 医薬品等FD申請ソフト等に関するお問合せ E-Mail:fd ivaku@pmda.go.jp E-Mail環境をお持ちでない方は、FAX:03-3507-0114

医療機器FD申請ソフト等に関するお問合せ E-Mail:fd vougu@pmda.go.b E-Mail環境をお持ちでない方は、FAX:03-3507-0114

### <ヘルプデスク>

● 受付時間 9:30 ~ 17:00 (土、日祝祭日を除く)

医薬品等FD申請ソフト等に関するお問合せ E-Mail:fd\_iyaku@pmda.go.jp

E-Mail環境をお持ちでない方は、FAX:03-3507-0114

医療機器FD申請ソフト等に関するお問合せ E-Mail:fd\_yougu@pmda.go.jp

E-Mail環境をお持ちでない方は、FAX:03-3507-0114